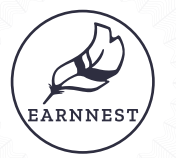

# *How to complete your payment*

# Digital payments are easy with our new payment portal, powered by Earnnest.

The payment link you received from us will take you to our payment portal. Enter your email address and click Send code. (You'll get a one-time-use code to that email address.) Type your code and click Continue.

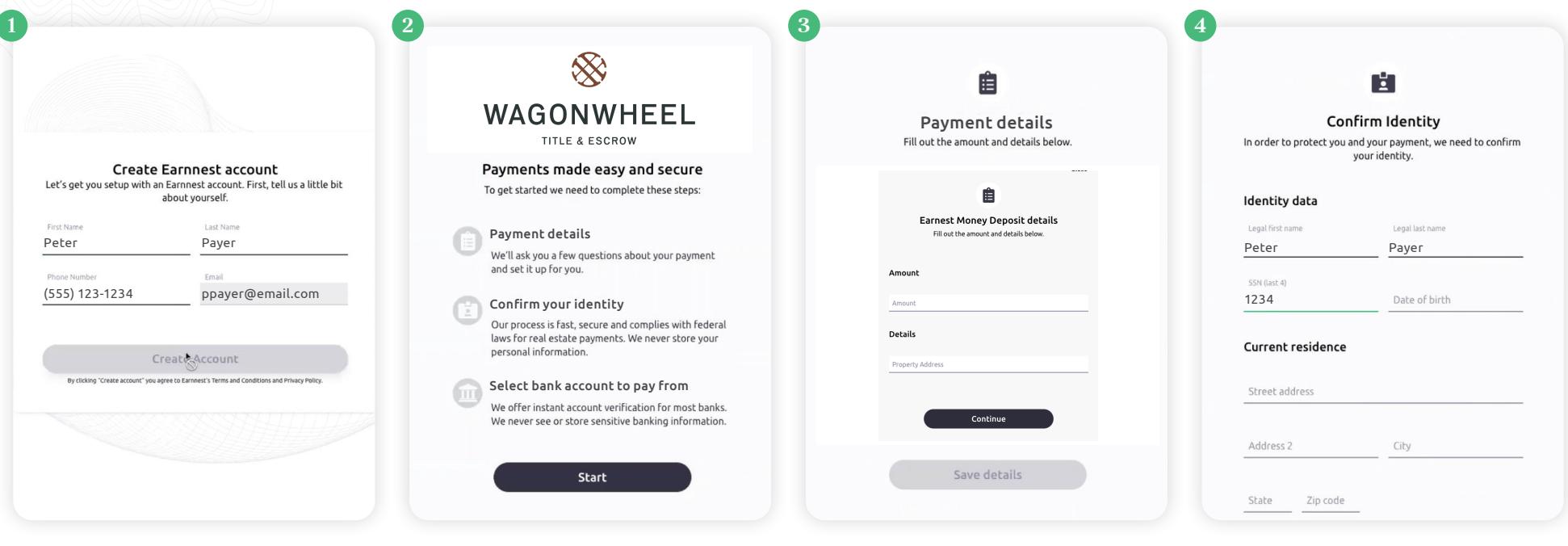

#### Create your account

Add your information to create your Earnnest account and click **Create account**.

#### Start your payment

When you're ready to start your payment, click **Start**.

#### Add payment details

Fill in the details of your transaction using the form provided.

Click **Save details**.

### Confirm your identity

In order to protect you and your payment, we need to confirm your identity.

Complete the form with your information and click **Continue**.

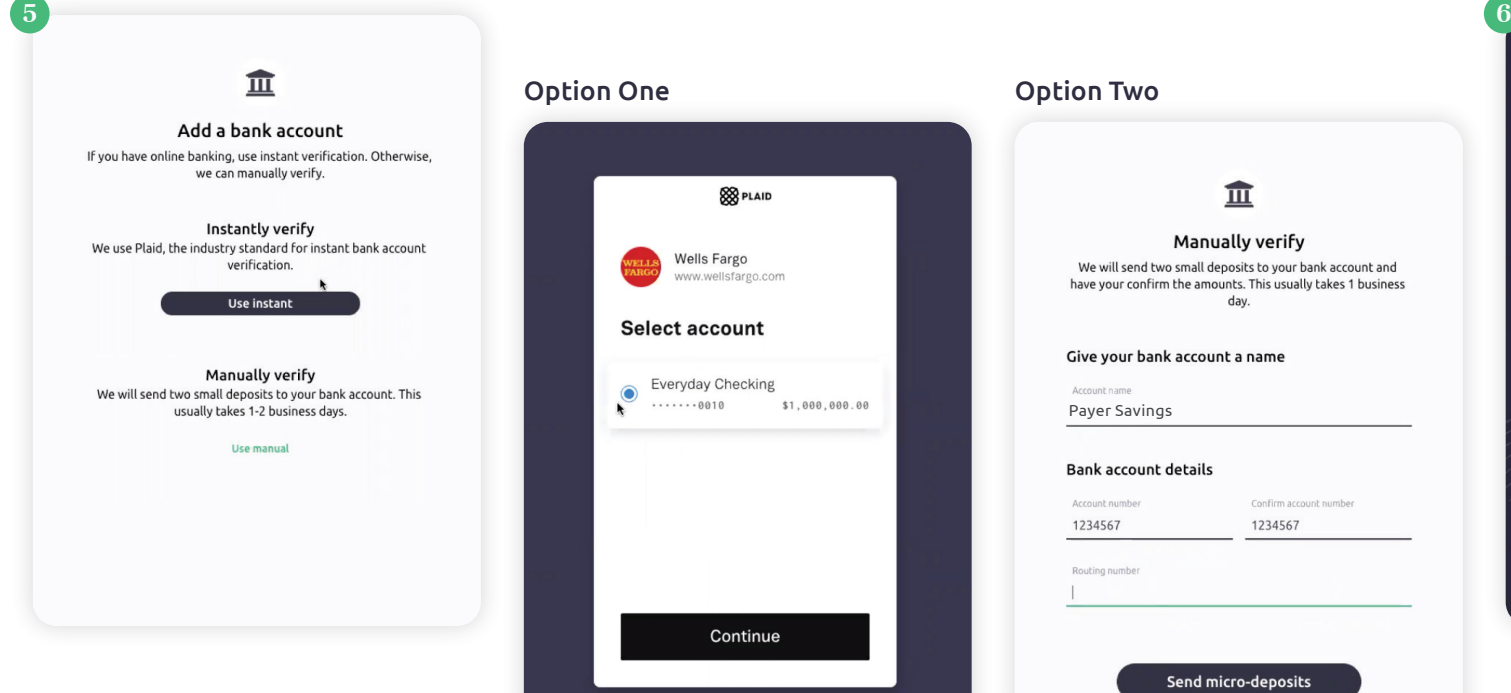

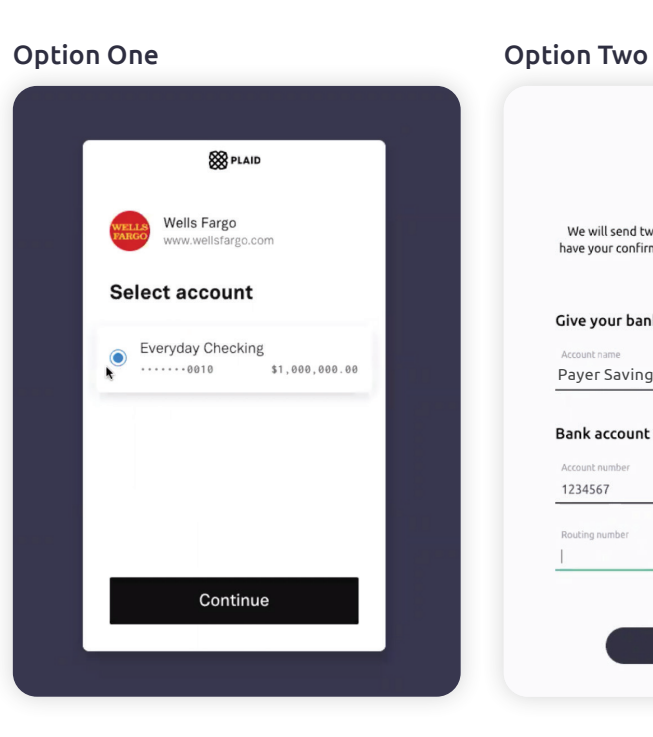

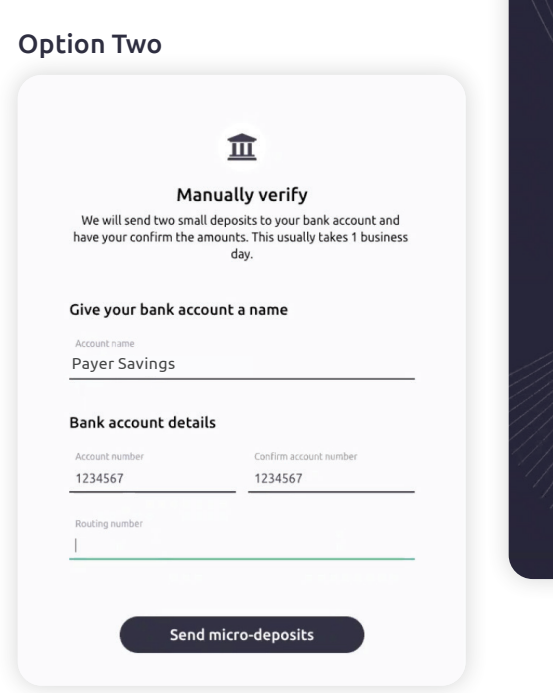

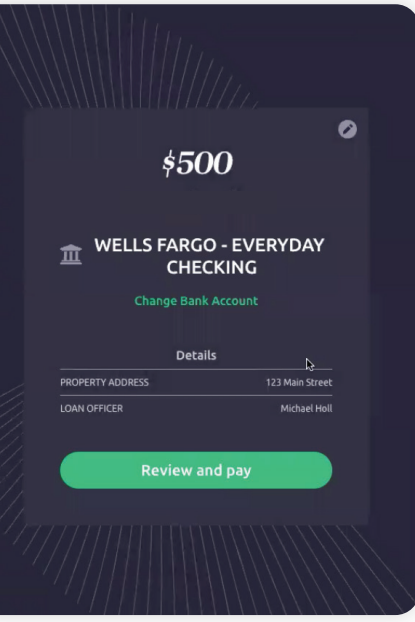

#### Add your bank account

If you have online banking, use instant verification to connect to your bank account.

#### Instantly verify

We use Plaid for instant verification. Plaid is the industry standard for secure, instant account verification.

Log into your bank and select the account you want to use.

#### Manually verify

If you don't use online banking, you can enter your account information manually.

- Type account + routing number
- Earnnest will send an email when micro-deposits are ready.
- Use the email you receive from Earnnest to reenter the payment portal.
- Type the amounts received in your bank account and click Verify amounts.

#### Review your payment

You're almost done! Review the payment details. If you need to edit any information, use the edit button.

When you're ready, click View and pay.

You will have an opportunity to review everything, then click Pay.

That's it! Your payment is now complete.

We'll keep you updated via email as your payment processes.

## Troubleshooting & Support

You can reach us at [support@earnnest.com](mailto:support@earnnest.com) or call us Mon-Fri 8 a.m.- 8 p.m. EST toll-free [1-888-870-2336](http://1-888-870-2336).